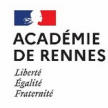

**Direction des systèmes d'information et de l'innovation** 

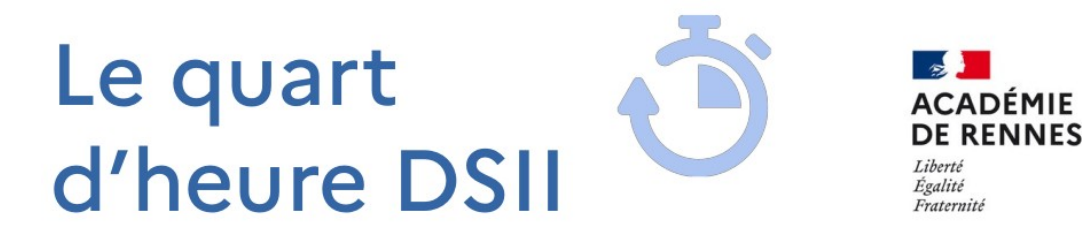

Direction des systèmes d'information et de l'innovation

# **PARAMÉTRER ET UTILISER SON NAVIGATEUR POUR PROTÉGER SA VIE PRIVÉE**

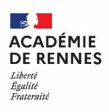

### **Pourquoi ?**

- Beaucoup de nos actions (recherche et consultation d'informations, utilisation d'applications en ligne, ...) passent aujourd'hui par un navigateur internet. Il est important, notamment dans un contexte professionnel, de pouvoir utiliser son navigateur en toute sécurité et confidentialité.
- Les enjeux : naviguer sans laisser de traces, se protéger des traqueurs et pisteurs, sur un poste personnel ou partagé.

### **Quoi ?**

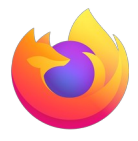

- Un navigateur recommandé sur votre poste de travail : **Mozilla Firefox**
	- présent dans le socle interministériel de logiciels libres ([lien](https://sill.etalab.gouv.fr/software) ↗)
	- développé par la fondation Mozilla, organisation internationale à but non lucratif ([lien](https://foundation.mozilla.org/fr/) ↗)
	- offre les caractéristiques de sécurité et de confidentialité nécessaires
	- à télécharger [ici](https://www.mozilla.org/fr/firefox/new/) ↗ (pour ordinateur)

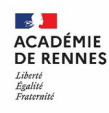

### **Paramètres de confidentialité**

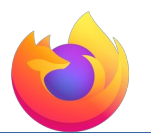

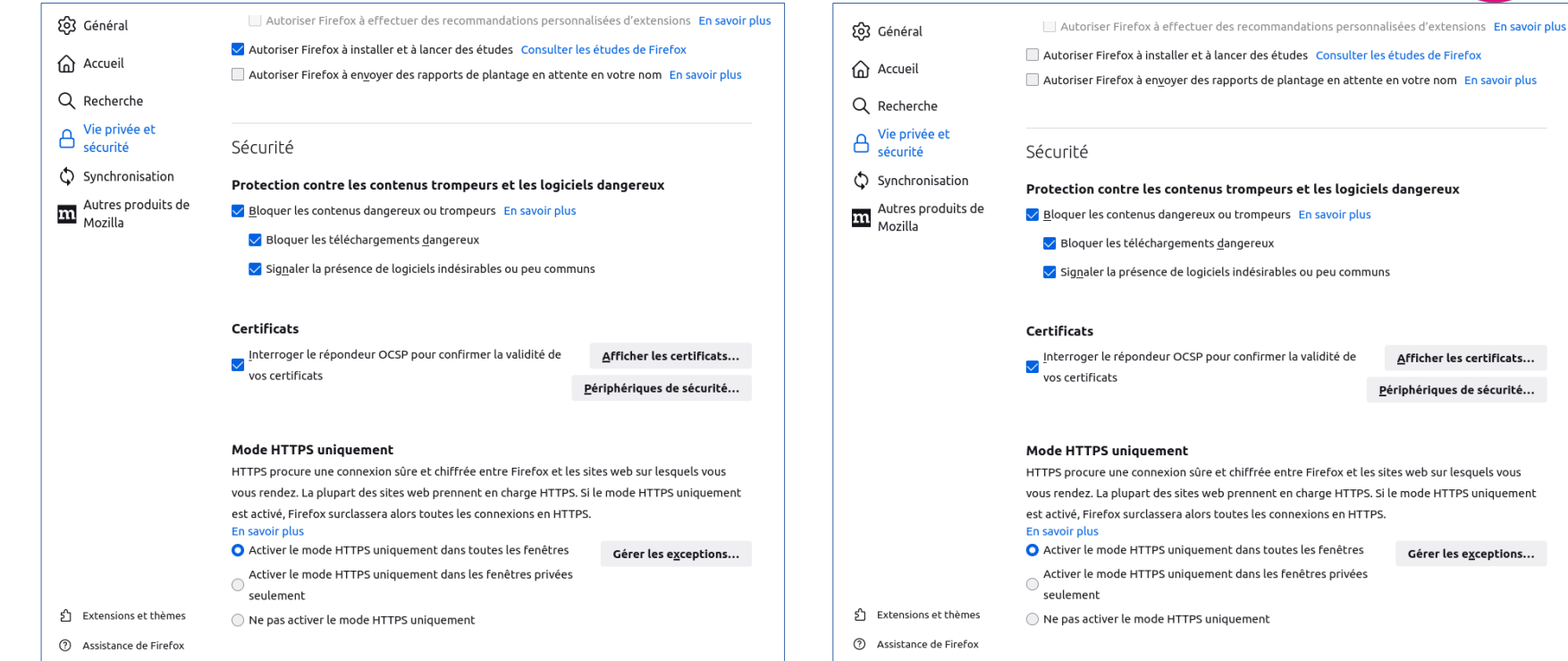

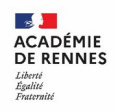

## **État de la protection**

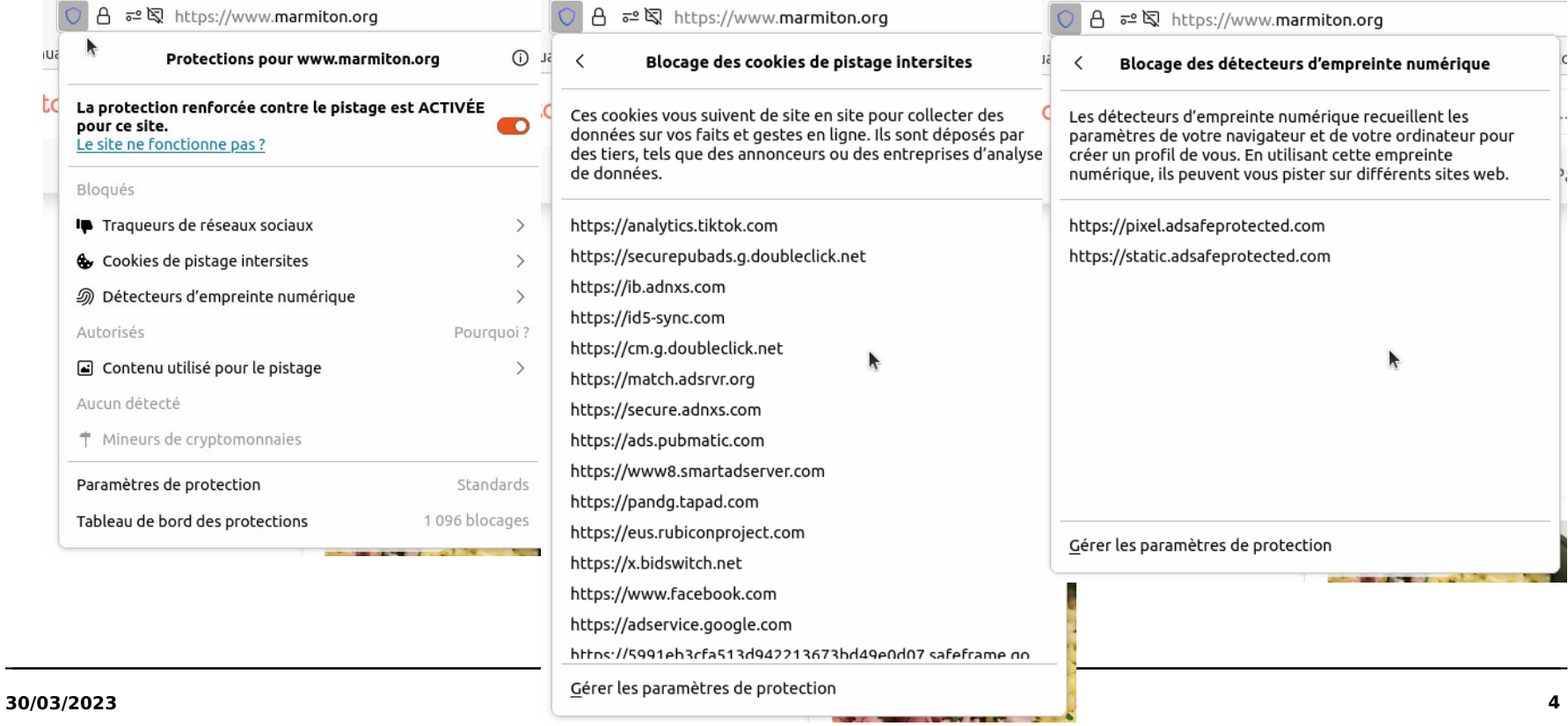

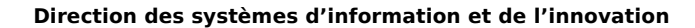

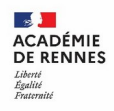

#### **Choix du moteur de recherche**

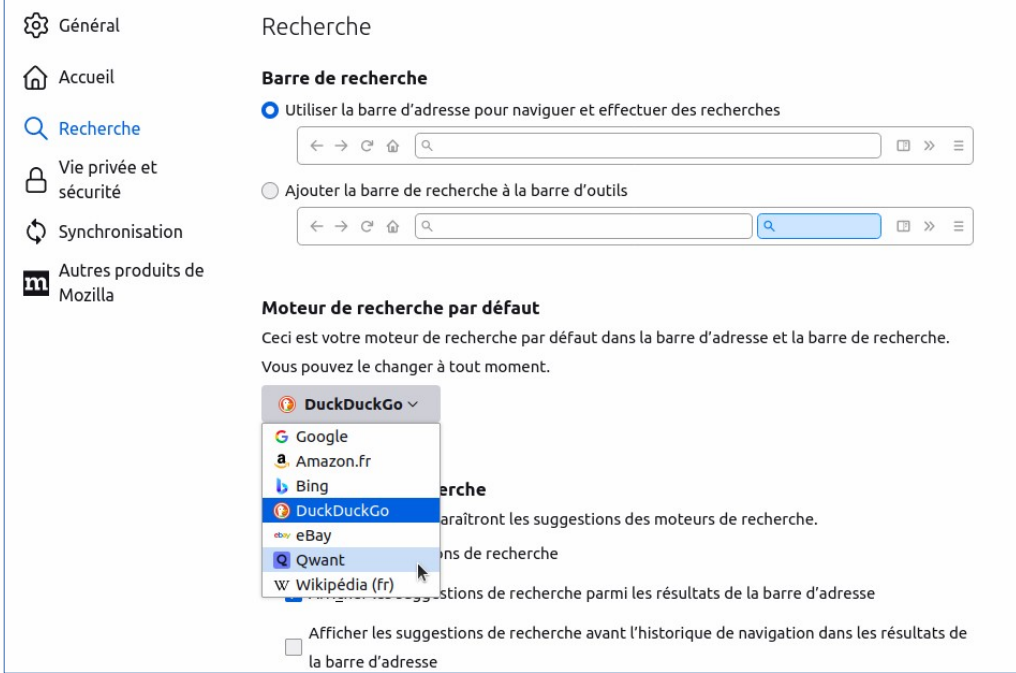

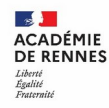

#### **Deux extensions pour augmenter sa protection**

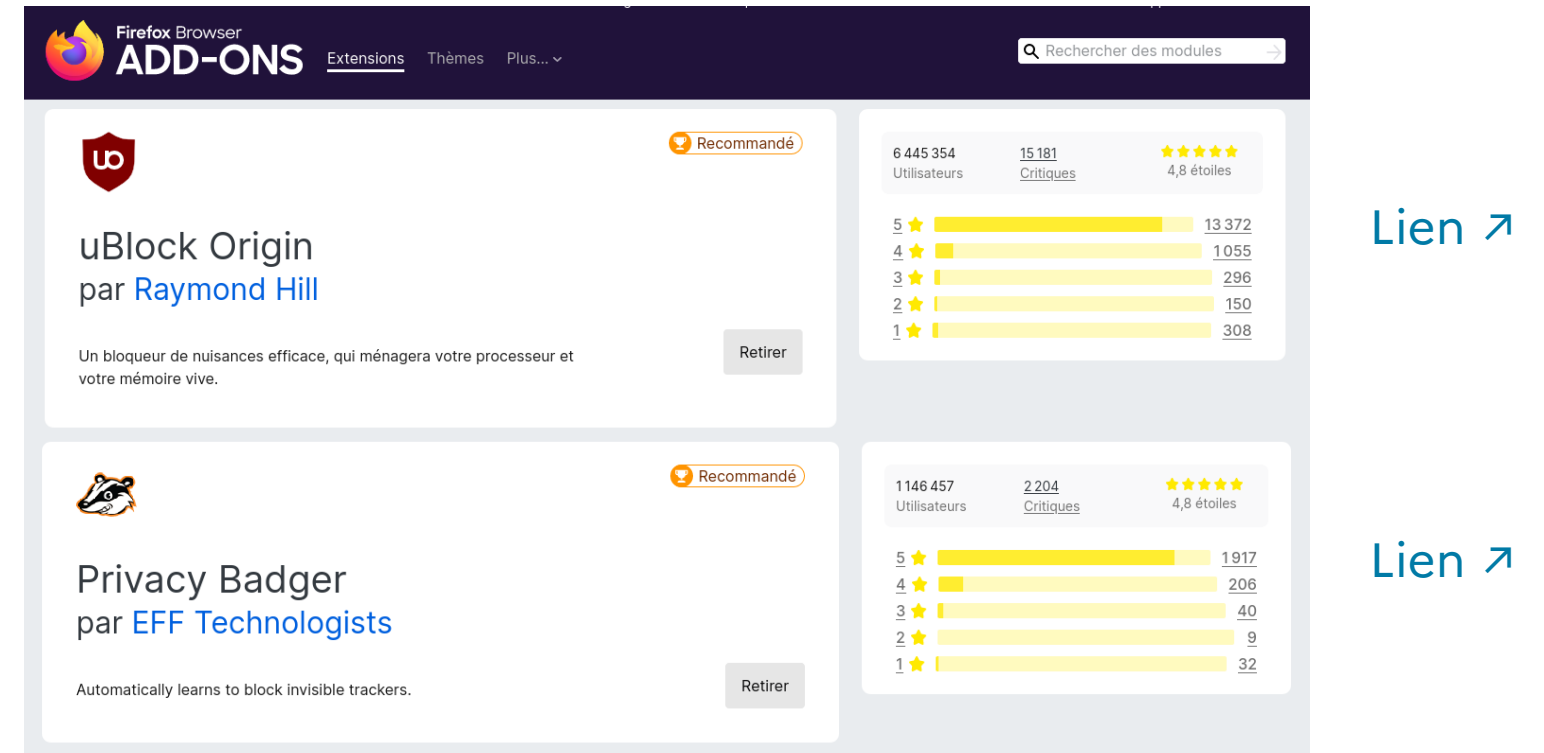

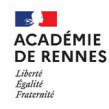

### **Sur un poste partagé : la navigation privée**

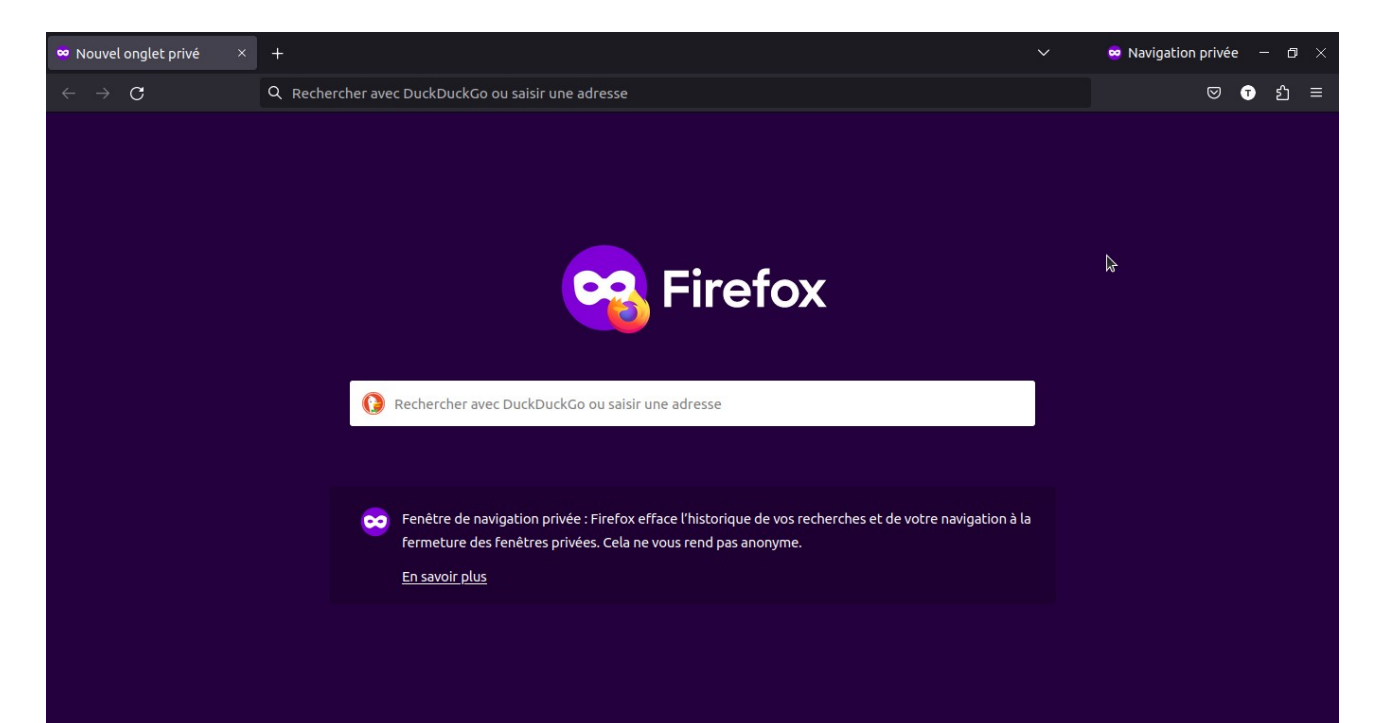

Menu > Nouvelle fenêtre privée  $ou CTRL + MAJ + P$ 

« efface l'historique de vos recherches et de votre navigation à la fermeture des fenêtres privées. Cela ne vous rend pas anonyme. »